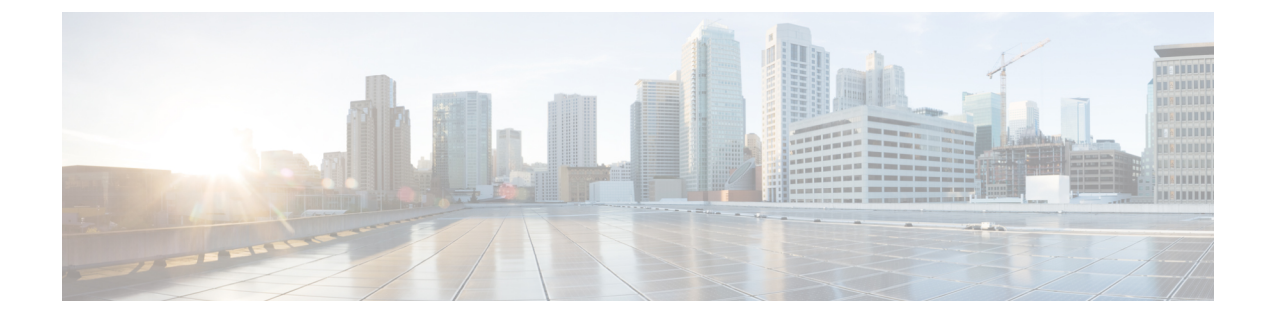

# **Cisco CSR1000v** ルータに対するファイア ウォール ボックスツーボックス ハイ アベ イラビリティ サポート

Cisco CSR1000v ルータのファイアウォール ボックスツーボックス ハイ アベイラビリティ サ ポート機能を使用すると、相互にバックアップとして動作するルータのペアを設定できます。 この機能を設定し、複数のフェールオーバー条件に基づいてアクティブ ルータを判断できま す。フェールオーバーが発生すると、中断なくスタンバイ ルータが引き継ぎ、トラフィック フォワーディング サービスの実行とダイナミック ルーティング テーブルのメンテナンスを開 始します。

- Cisco CSR1000v ルータのファイアウォール ボックスツーボックス ハイ アベイラビリティ サポートの前提条件 (1 ページ)
- Cisco CSR1000v ルータのファイアウォール ボックスツーボックス ハイ アベイラビリティ サポートに関する制約事項 (2 ページ)
- Cisco CSR1000v ルータのファイアウォール ボックスツーボックス高可用性サポートにつ いて (2 ページ)
- Cisco CSR1000v ルータのファイアウォール ボックスツーボックス ハイ アベイラビリティ サポートの設定例 (5 ページ)
- Cisco CSR1000v ルータのファイアウォール ボックスツーボックス ハイ アベイラビリティ に関する追加情報 (6 ページ)
- Cisco CSR1000v ルータのファイアウォール ボックスツーボックス ハイ アベイラビリティ に関する機能情報 (7 ページ)

## **Cisco CSR1000v** ルータのファイアウォール ボックスツー ボックス ハイ アベイラビリティ サポートの前提条件

• ファイアウォールに接続しているインターフェイスは、同じ冗長インターフェイス識別子 (RII)を持つ必要があります。

- アクティブ デバイスおよびスタンバイ デバイスは、Cisco IOS XE ゾーンベース ファイア ウォールの設定を同じにする必要があります。
- アクティブデバイスとスタンバイデバイスは、同じバージョンのCisco IOSXEソフトウェ アで実行する必要があります。アクティブデバイスとスタンバイは、スイッチを介して接 続する必要があります。

## **Cisco CSR1000v** ルータのファイアウォール ボックスツー ボックス ハイ アベイラビリティ サポートに関する制約 事項

• デュアルIOSデーモン (IOSd) が設定されている場合、デバイスはファイアウォールボッ クスツーボックス ハイ アベイラビリティの設定をサポートしません。

## **Cisco CSR1000v** ルータのファイアウォール ボックスツー ボックス高可用性サポートについて

### **Cisco CSR1000v** でのファイアウォール ボックスツーボックス高可用性 サポートの機能

相互にホットスタンバイとして動作するようにルータのペアを設定できます。この冗長性は、 インターフェイスベースで設定します。冗長インターフェイスのペアは、冗長グループと呼ば れます。次の図に、アクティブ/スタンバイ デバイスのシナリオを示します。また、1 つの発 信インターフェイスを持つルータのペアについて、冗長グループを設定する方法を示します。 アクティブ/アクティブ デバイス シナリオを表現する「冗長グループの設定:2 つの発信イン ターフェイス」の図に、2 つの発信インターフェイスを使用するルータのペアに 2 つの冗長グ ループを設定する方法を示します。

いずれの場合でも、設定可能なコントロールリンクおよびデータ同期リンクによって冗長ルー タは参加します。コントロール リンクは、ルータのステータスを通信するために使用されま す。データ同期リンクは、ネットワーク アドレス変換 (NAT) およびファイアウォールから ステートフル情報を転送し、これらのアプリケーションについてステートフルデータベースを 同期するために使用されます。

また、いずれの場合でも、冗長インターフェイスのペアは、同じ固有ID番号(RIIと呼ばれま す)で設定されます。

図 **<sup>1</sup> :** 冗長グループの設定:**2** つの発信インターフェイス

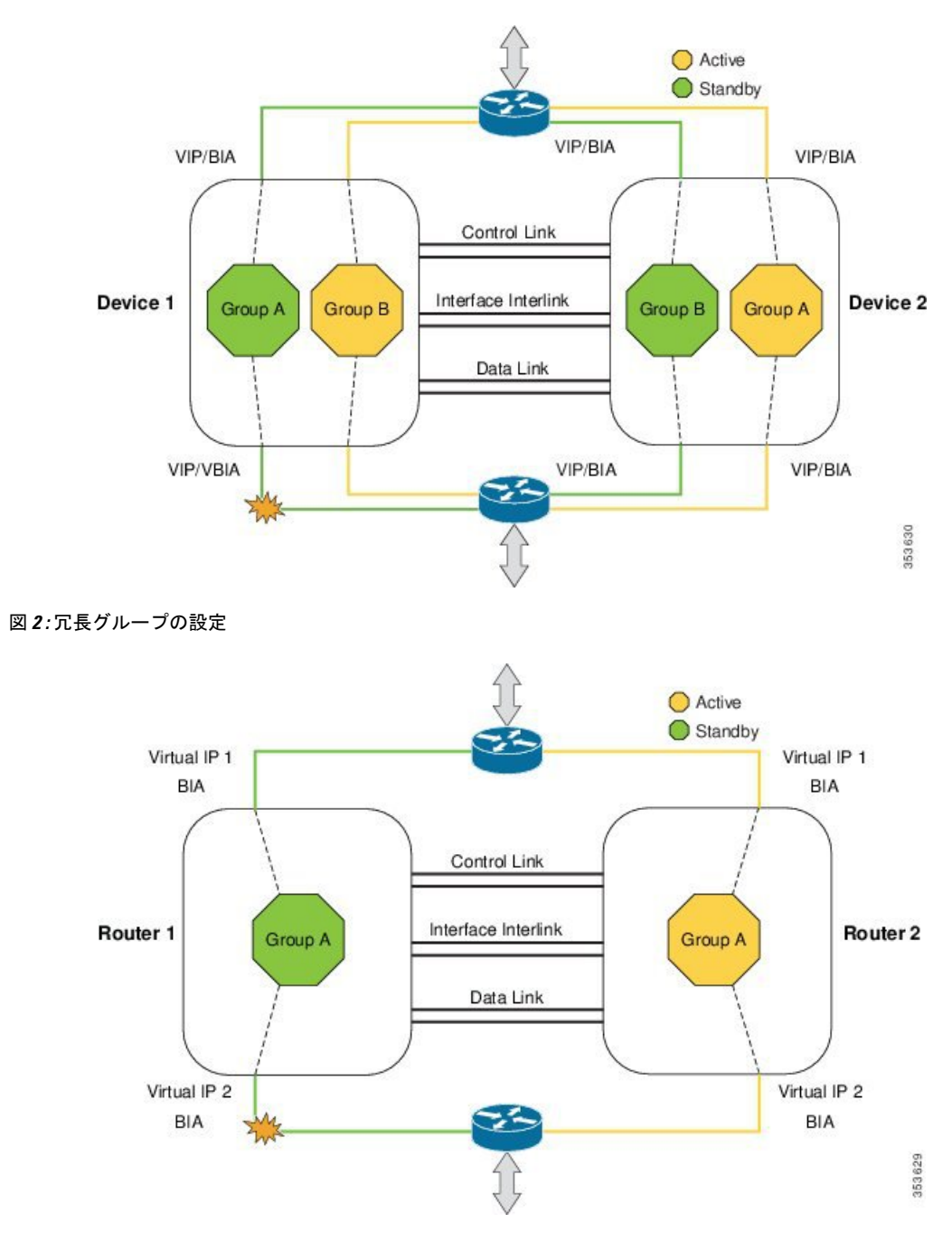

以下のシナリオは、Cisco CSR1000v ルータにボックスツーボックス高可用性を導入する例で す。

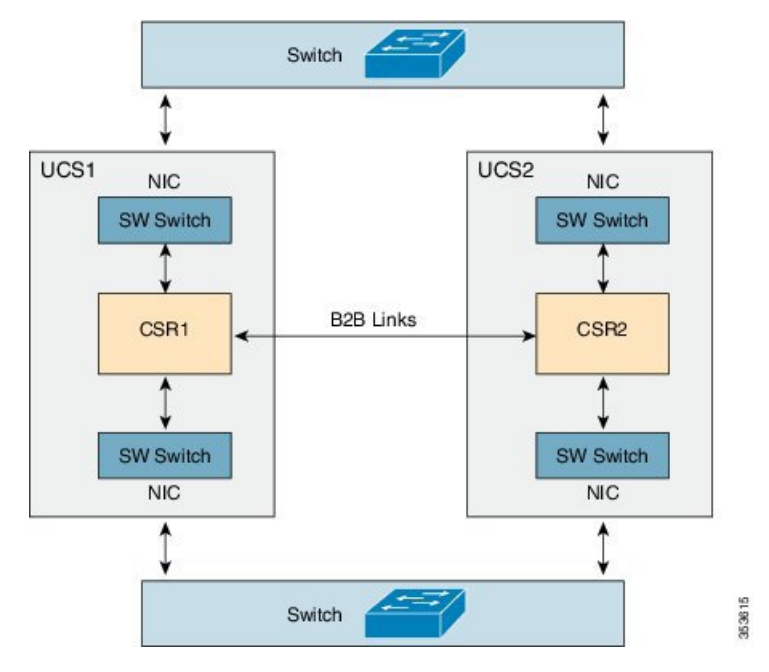

図 **3 : 2** つの独立したサーバでの **CSR1000v** ボックスツーボックス高可用性

この導入では、2 つの冗長 Cisco CSR 1000v ルータがそれぞれ異なる独立した UCS サーバ内に あります。2 つの Cisco Unified Computing System(UCS)サーバは、同じデータセンター内に 配置することも、異なる地域の 2 つの異なるデータセンター内に配置することもできます。 ボックスツーボックス高可用性データリンクおよびコントロールリンクには、2つの別個の物 理接続を設定することを推奨します。ただし、2 つの専用物理リンクが使用できない場合は、 ボックスツーボックス高可用性データ トラフィックおよびコントロール トラフィックにそれ ぞれ異なるLAN拡張接続を経由できます。その場合、遅延の増加を考慮してボックスツーボッ クス高可用性パラメータ(ハート ビート期間など)を調整する必要があります。

各 Cisco CSR 1000v ルータの LAN インターフェイスは、スイッチ(ESXi L2 SW など)を介し てUCS物理ネットワークインターフェイスカード(NIC)のインターフェイスと接続します。 それぞれの UCS にある 2 つの物理 NIC は外部スイッチに接続されてボックスツーボックス ペ アを形成します。Gratuitous Address Resolution Protocol (ARP) は、CSR LAN インターフェイ スから送信されて物理スイッチとそのスイッチの組み込みアドレス (BIA) に到達します。

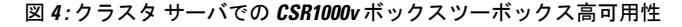

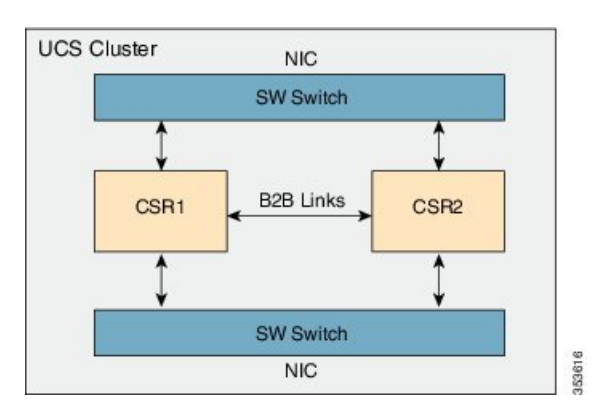

上記の導入例での NAT とゾーンベース ファイアウォール (ZBFW) のボックスツーボックス 高可用性は UCS クラスタ構成でも機能します。クラスタ構成の場合、ボックスツーボックス コントロール リンクおよびデータ リンクはクラスタ内の仮想接続を経由します。スイッチ (ESXi L2SW など)を使用して接続された 2 つの冗長 Cisco CSR 1000v ルータがボックスツー ボックス高可用性ペアを形成します。それぞれの Cisco CSR 1000v ルータ上の LAN インター フェイスは SW スイッチに直接接続され、クラスタ UCS の 2 つの物理 NIC は外部ネットワー クと通信するために SW スイッチに接続されます。

設定および設定例について詳しくは、「ファイアウォール ステートフル [シャーシ間冗長性の](http://www.cisco.com/c/en/us/td/docs/ios-xml/ios/sec_data_zbf/configuration/xe-3s/sec-data-zbf-xe-book/conf-fw-stateful-inter-chassis.html) [設定](http://www.cisco.com/c/en/us/td/docs/ios-xml/ios/sec_data_zbf/configuration/xe-3s/sec-data-zbf-xe-book/conf-fw-stateful-inter-chassis.html)」モジュールを参照してください。

## **Cisco CSR1000v** ルータのファイアウォール ボックスツー ボックス ハイ アベイラビリティ サポートの設定例

### 例:**Cisco CSR1000v** ルータのファイアウォール ボックスツーボックス ハイ アベイラビリティの設定

次に、冗長アプリケーション グループ、冗長グループ プロトコル、仮想 IP アドレス と冗長インターフェイス識別子、および制御インターフェイスとデータインターフェ イスを設定する例を示します。

```
!Configures a redundancy application group
Device# configure terminal
Device(config)# redundancy
Device(config-red)# application redundancy
Device(config-red-app)# group 1
Device(config-red-app-grp)# name group1
Device(config-red-app-grp)# priority 100 failover-threshold 50
Device(config-red-app-grp)# preempt
Device(config-red-app-grp)# track 200 decrement 200
Device(config-red-app-grp)# exit
!Configures a redundancy group protocol
```

```
Device(config-red-app)# protocol 1
Device(config-red-app-prtcl)# timers hellotime 3 holdtime 9
Device(config-red-app-prtcl)# authentication md5 key-string 0 n1 timeout 100
Device(config-red-app-prtcl)# bfd
Device(config-red-app-prtcl)# end
```

```
! Configures a Virtual IP Address and Redundant Interface Identifier
Device# configure terminal
Device(config)# interface GigabitEthernet0/1/1
Device(conf-if)# redundancy rii 600
Device(config-if)# redundancy group 2 ip 10.2.3.4 exclusive decrement 200
Device(config)# redundancy
Device(config-red-app-grp)# data GigabitEthernet0/0/0
Device(config-red-app-grp)# control GigabitEthernet0/0/2 protocol 1
Device(config-red-app-grp)# end
```
**Cisco CSR1000v** ルータのファイアウォール ボックスツーボックス ハイ アベイラビリティに関する追加情報

```
!Configures control and data interfaces
Device# configure terminal
Device(config-red)# application redundancy
Device(config-red-app-grp)# group 1
Device(config-red-app-grp)# data GigabitEthernet 0/0/0
Device(config-red-app-grp)# control GigabitEthernet 0/0/2 protocol 1
Device(config-red-app-grp)# end
```
## **Cisco CSR1000v** ルータのファイアウォール ボックスツー ボックス ハイ アベイラビリティに関する追加情報

### 関連資料

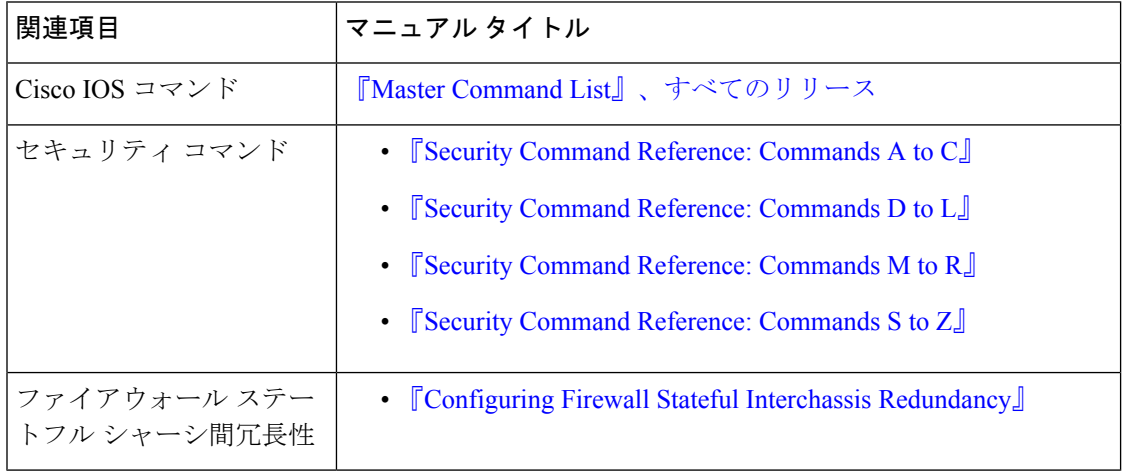

#### シスコのテクニカル サポート

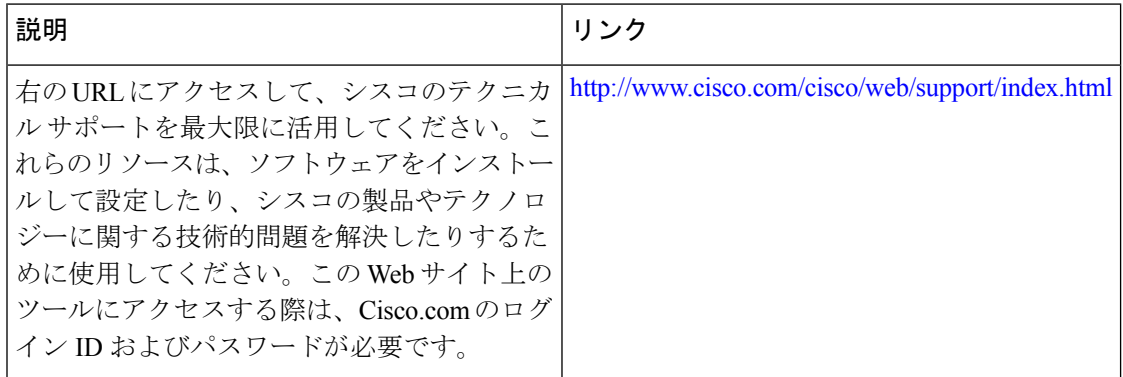

## **Cisco CSR1000v** ルータのファイアウォール ボックスツー ボックス ハイ アベイラビリティに関する機能情報

次の表に、このモジュールで説明した機能に関するリリース情報を示します。この表は、ソフ トウェア リリース トレインで各機能のサポートが導入されたときのソフトウェア リリースだ けを示しています。その機能は、特に断りがない限り、それ以降の一連のソフトウェアリリー スでもサポートされます。

プラットフォームのサポートおよびシスコソフトウェアイメージのサポートに関する情報を検 索するには、Cisco Feature Navigator を使用します。Cisco Feature Navigator にアクセスするに は、[www.cisco.com/go/cfn](http://www.cisco.com/go/cfn) に移動します。Cisco.com のアカウントは必要ありません。

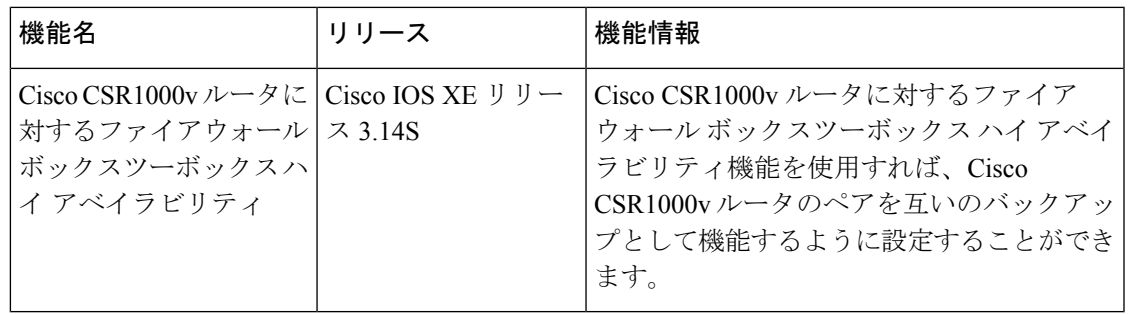

#### 表 **<sup>1</sup> :** ファイアウォール ステートフル シャーシ間冗長性に関する機能情報

**Cisco CSR1000v** ルータのファイアウォール ボックスツーボックス ハイ アベイラビリティに関する機能情報

翻訳について

このドキュメントは、米国シスコ発行ドキュメントの参考和訳です。リンク情報につきましては 、日本語版掲載時点で、英語版にアップデートがあり、リンク先のページが移動/変更されている 場合がありますことをご了承ください。あくまでも参考和訳となりますので、正式な内容につい ては米国サイトのドキュメントを参照ください。